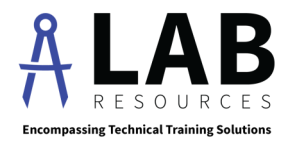

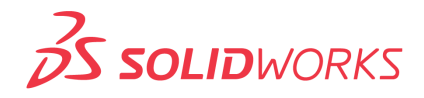

## **MySolidWorks for Students — How do I Make an Account and Why Should I?**

I am going to walk you through how to make your own MySolidWorks for Students account so you can start exploring today!The first thing you must do is go to the MySolidWorks website. Click on the "Learn More" button on the MySolidWorks for Students banner.

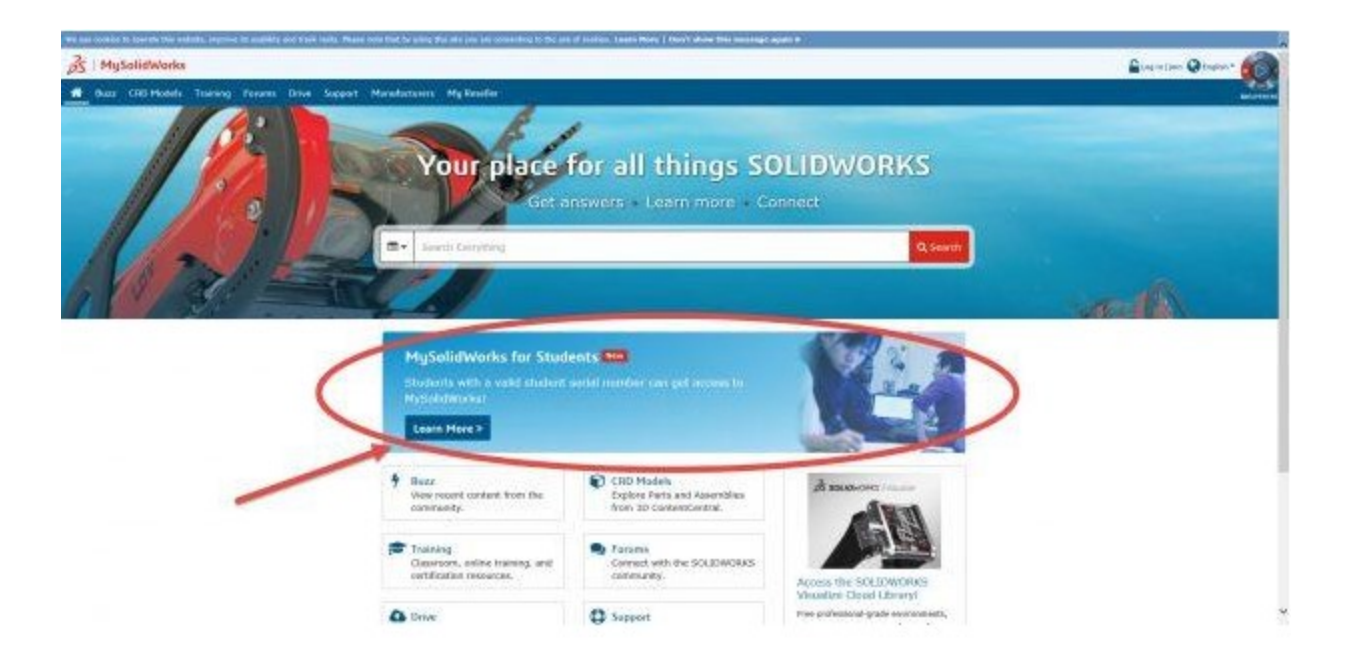

You will be brought to the following screen where you should click "Create Account"

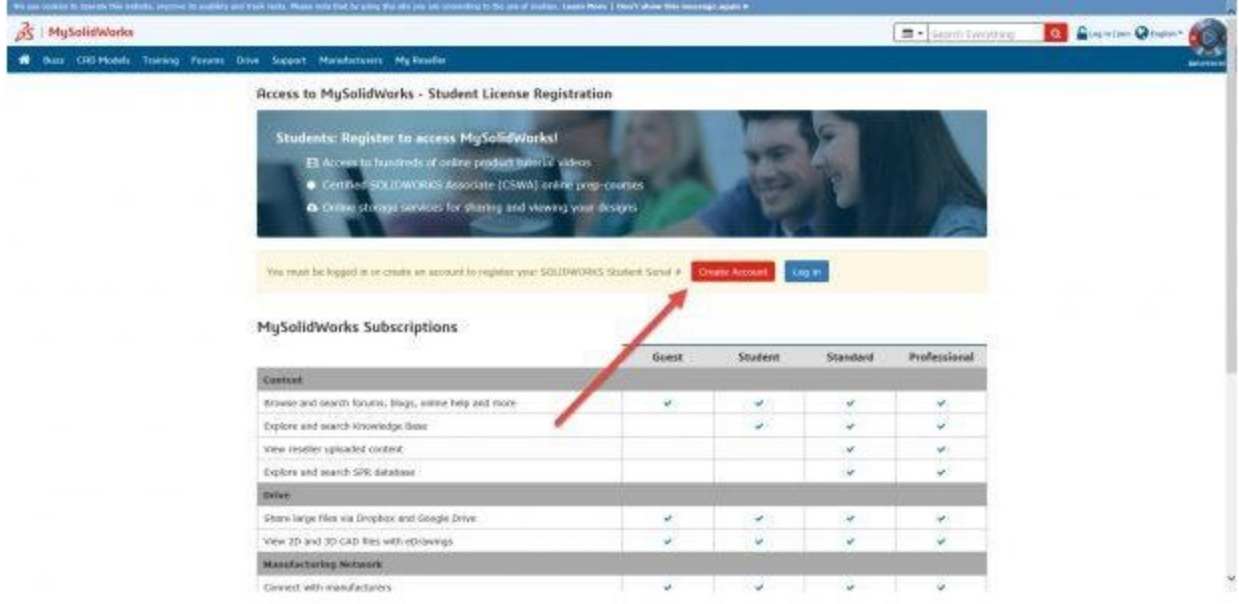

## This will bring you to an instructional screen. Scroll down until you see the red "Create Account" button and click on it.

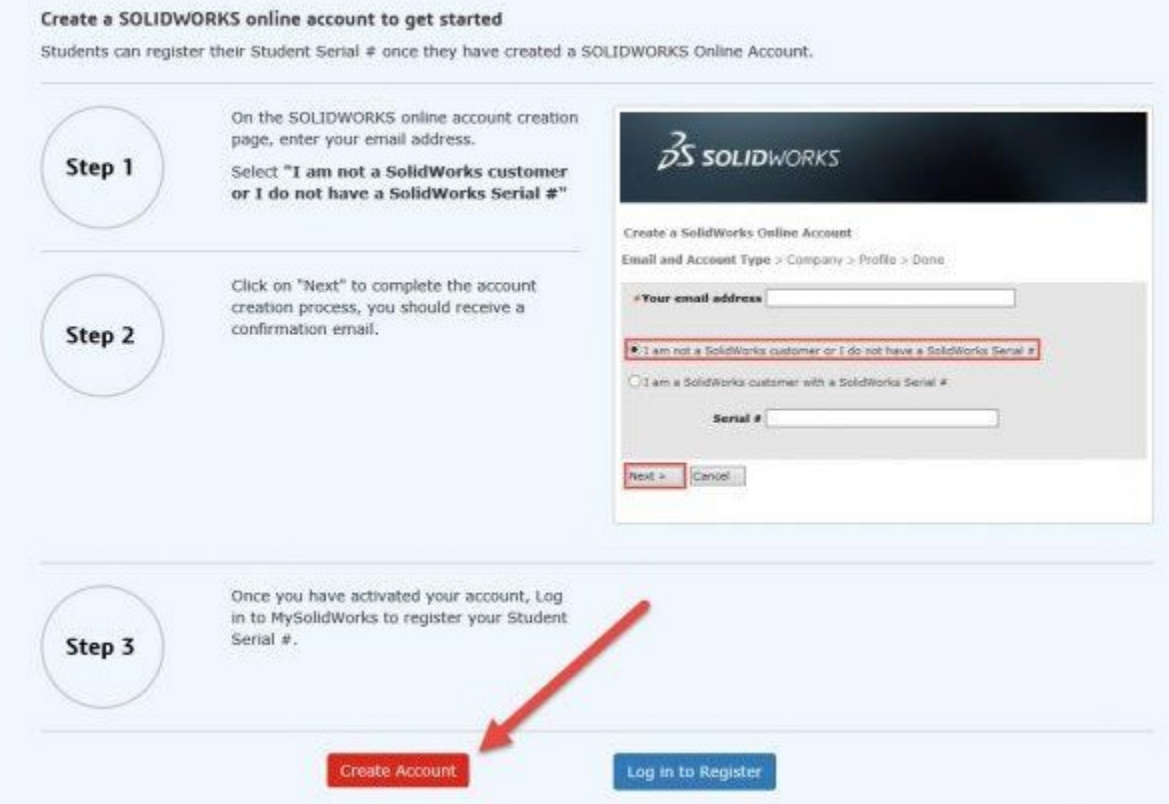

This will bring you to the SOLIDWORKS Customer Portal, which will pop up in a separate window. This is so that you will be able to see the instructions while creating your account. Once you have activated your account following the instructions within MySolidWorks, click on the blue "Log in to Register" button next to the red "Create Account" button you clicked earlier.

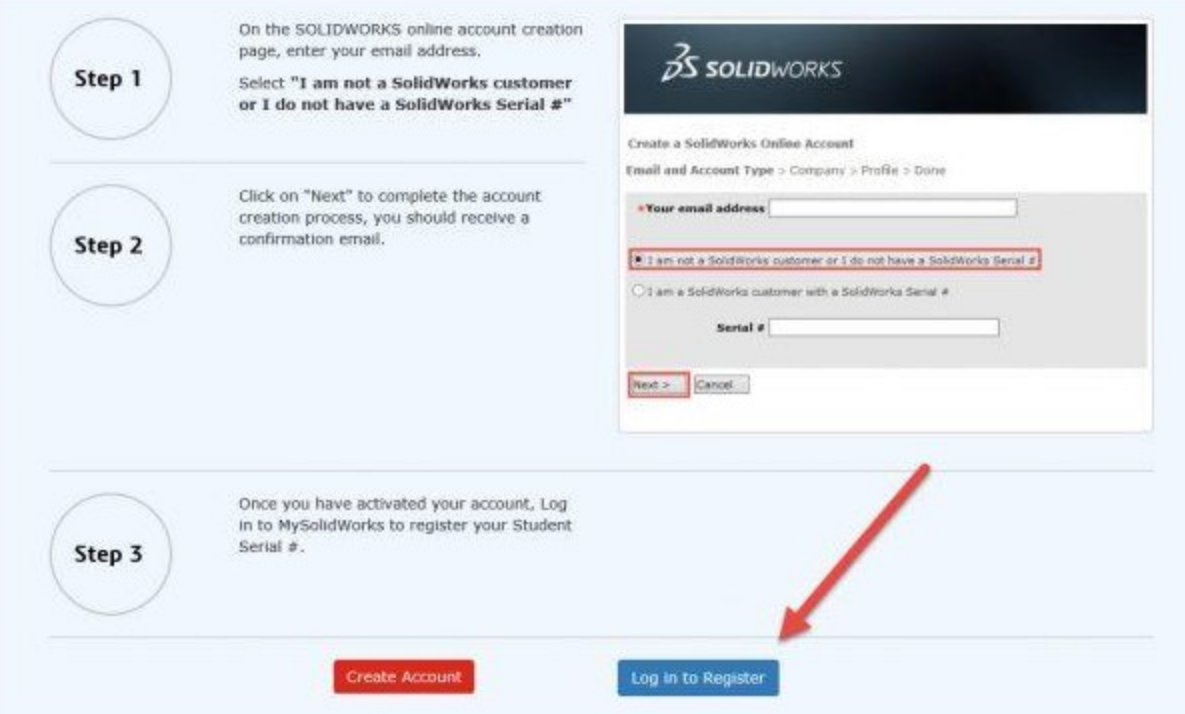

You will be taken to the following screen where you need to fill out your school's information:

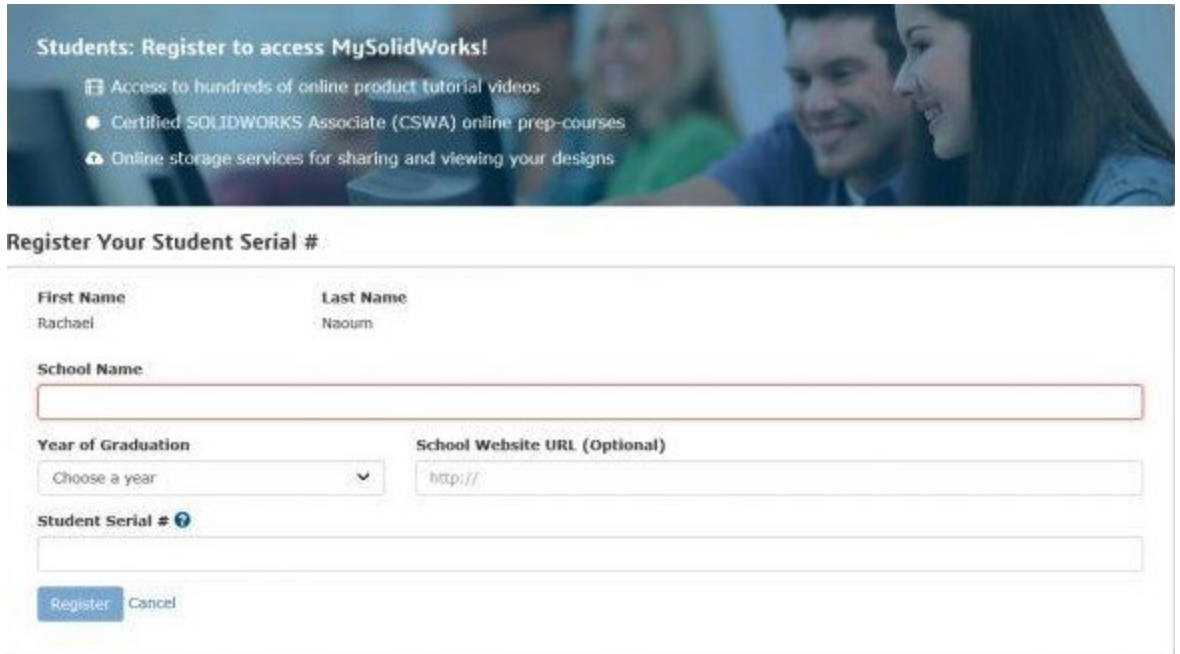

You will need your SOLIDWORKS student serial number for this step. If you are at school, you should automatically have a student license. If you bought the software yourself, it might be different. If you don't know your serial number, it can easily be found within the product itself. Open SOLIDWORKS on your computer; click the "Help" button in the top left menu, then click "About SOLIDWORKS…"

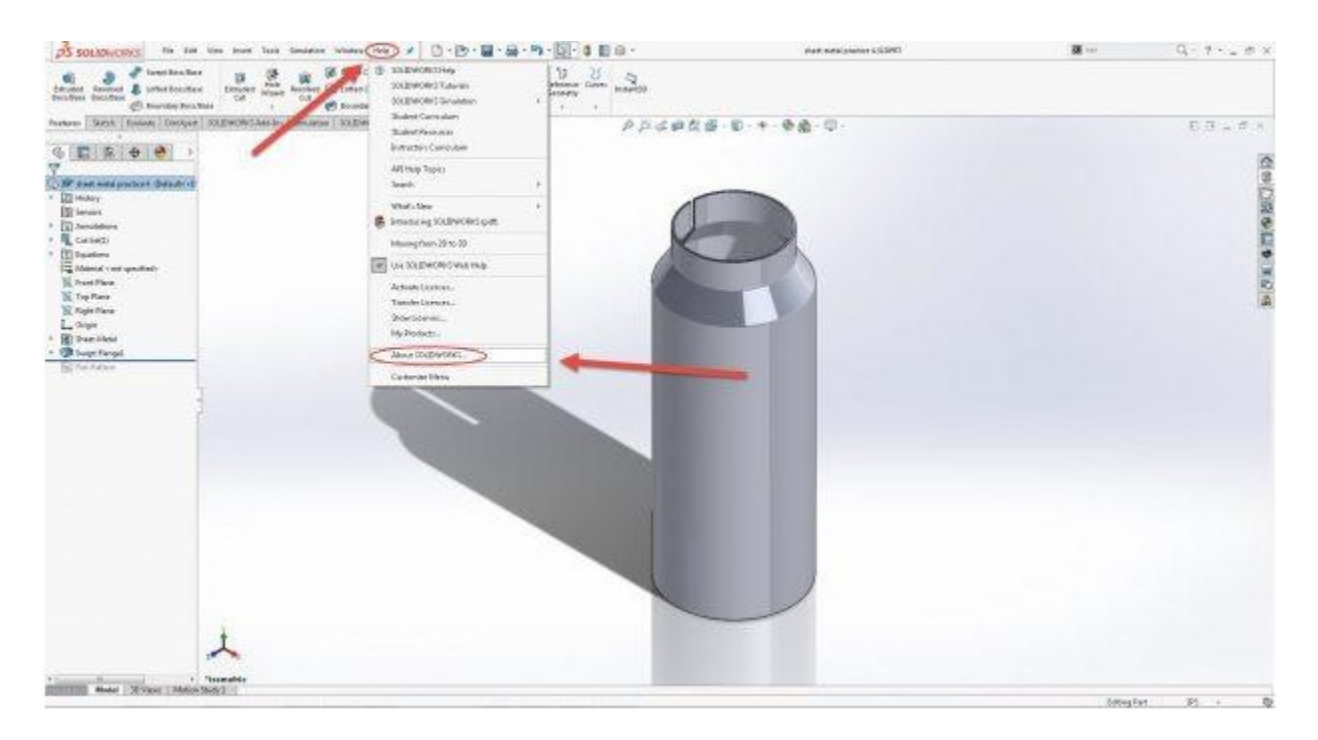

This will bring up a small window that displays all of the information about your specific version of SOLIDWORKS. Click on the blue hyperlink "Show Serial Number," and your number will be displayed.

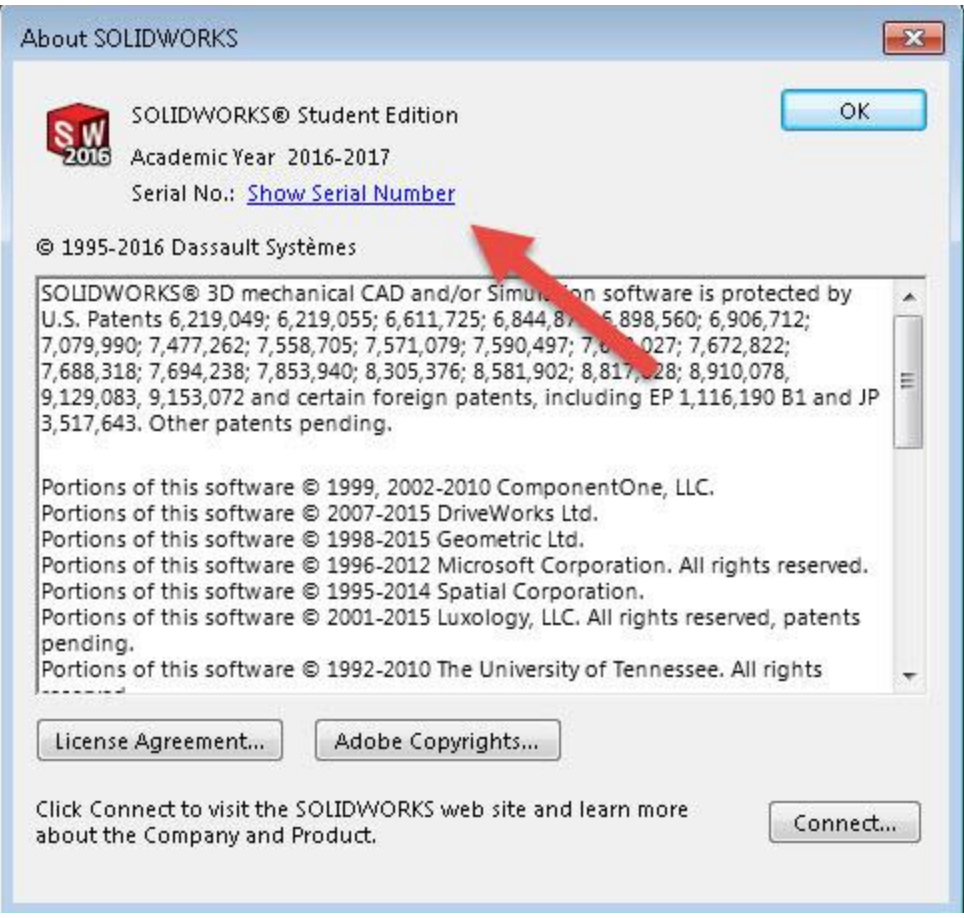

The way to know if you have a student license is to look at the first four digits of your serial number. If they are 9020, then you have a student license. If those digits are anything else, you do not have a student license and cannot make a Student account; you will need a Standard account. You are only eligible for a Student account with either a SOLID-WORKS Student Edition or Student Engineering Kit license. A Student Design Kit will not work.

If everything went as it should have, congratulations! You have made your account! Now you can start exploring MySolidWorks!